## **Shadowrun: Hong Kong**

Cet article n'est plus tenu à jour.

Rendez vous sur [la page de Shadowrun: Hong Kong du wiki ./play.it](http://wiki.dotslashplay.it/fr/games/shadowrun-hong-kong) pour la dernière version de ce guide.

version vendue sur GOG

- scripts :
	- o lien mort supprimé
	- o lien mort supprimé
- cible :
	- gog\_shadowrun\_hong\_kong\_2.2.0.3.sh
- dépendances :
	- fakeroot
	- $\circ$  unzip

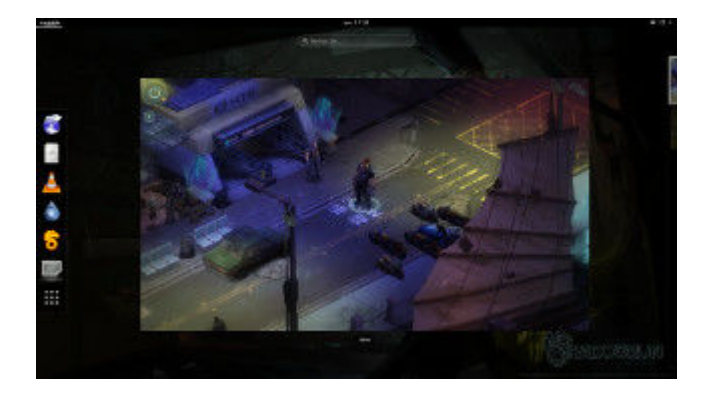

## **Utilisation**

1. Téléchargez les scripts, et placez-les dans un même répertoire que l'archive :

 $l<sub>s</sub>$ 

```
gog_shadowrun_hong_kong_2.2.0.3.sh
play-anything.sh
play-shadowrun-hong-kong_gog-2.2.0.3.sh
```
2. Installez les dépendances du script :

apt-get install fakeroot unzip

3. Lancez le script :

sh ./play-shadowrun-hong-kong\_gog-2.2.0.3.sh

4. Patientez quelques minutes, le script s'achèvera en vous donnant la série de commandes à lancer par root pour installer le jeu.

## **Utilisation avancée**

Le script présenté ici peut prendre plusieurs options pour contrôler son comportement de manière plus fine. Suivez les liens pour avoir des détails sur leur utilisation.

- [checksum](http://debian-facile.org/utilisateurs:vv222:commun:options-avancees#checksum)
- [compression](http://debian-facile.org/utilisateurs:vv222:commun:options-avancees#compression)
- [help](http://debian-facile.org/utilisateurs:vv222:commun:options-avancees#help)
- [prefix](http://debian-facile.org/utilisateurs:vv222:commun:options-avancees#prefix)

## **Liens**

[Shadowrun: Hong Kong sur Wikipedia](https://en.wikipedia.org/wiki/Shadowrun:_Hong_Kong) (en anglais)

From: <http://debian-facile.org/> - **Documentation - Wiki**

Permanent link: **<http://debian-facile.org/utilisateurs:vv222:jeux:shadowrun-hong-kong>**

Last update: **16/02/2019 18:05**